# Minitab® 22 Statistical Software

# Table of Contents

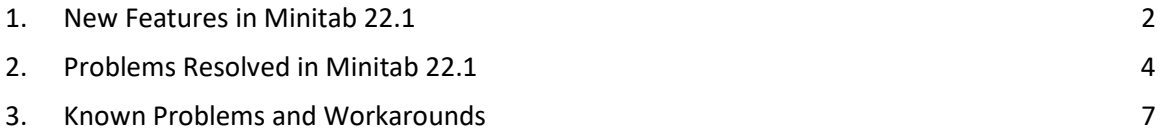

# <span id="page-1-0"></span>1. New Features in Minitab 22.1

Minitab Statistical Software Version 22.1.0 is available to customers who manage their Minitab subscription in the Minitab License Portal. This release includes new features and enhancements.

# New Statistical Methods

# Nonparametric Capability

Nonparametric Capability is in the **Stat > Quality Tools> Capability Analysis** menu.

### *User Benefit*

Nonparametric Capability provides a robust solution to evaluate the capability of a process without any assumptions about the distribution of the data.

### *Summary*

Capability analysis determines if a process can produce output that meets customer requirements. This determination depends on making the correct distribution assumptions or applying an appropriate transformation, like a Box-Cox or Johnson transformation. Nonparametric capability analysis provides a robust solution without any assumptions about the distribution of the data.

# Automated Capability

Automated Capability is in the **Stat > Quality Tools> Capability Analysis** menu.

### *User Benefit*

When process data follow a nonnormal distribution, the search for an appropriate distribution or transformation becomes tedious and time-consuming. Automated Capability automatically selects an appropriate distribution, transformation, or nonparametric method to determine how well the process output meets customer specifications.

### *Summary*

Automated Capability determines the appropriateness of the normal distribution and automatically presents alternative distribution fits or transformations. You can also use process knowledge to choose a different method from the automatic selection.

# Evaluate Measurement Process (EMP Crossed)

Evaluate Measurement Process (EMP Crossed) is in the **Stat > Quality Tools > Gage Study** menu.

### *User Benefit*

When you assess the adequacy of a measurement system, one criterion is the ability of the measurement system to detect process changes. Dr. Wheeler's Evaluating the Measurement Process (EMP) method considers this criterion and is a new alternative to the current Gage Study tools.

### *Summary*

Evaluate Measurement Process (EMP Crossed) provides the tools to assess the process variation in a measurement system with crossed designs using the preferred Wheeler's EMP criterion.

# Improvement: One-Proportion Hypothesis Tests and Confidence Intervals *User Benefit*

Several improvements have been made to the One-Proportion Hypothesis Test and Confidence Intervals. Minitab now includes additional methods to improve the accuracy and appropriateness of results, including Wilson-score and Agresti-Coull. Also, you can now define the event value in the dialog.

### *Summary*

Minitab Statistical Software includes updated and improved estimation methods for One-Proportion Hypothesis Tests and Confidence Intervals.

### Visualizations

### New: Interactive Pareto Chart

Interactive Pareto Chart is now in **Graph > Graph** Builder.

### *User Benefit*

Use the Graph Builder's drag-and-drop interface to build Pareto charts. The live preview helps to identify features like the defects to prioritize or the characteristics that contribute most to an outcome.

### *Summary*

Graph Builder now includes an interactive Pareto Chart tool.

# New: Interactive Tabulated Statistics

Interactive Tabulated Statistics tool is now in **Graph > Graph Builder**.

# *User Benefit*

Interactively explore relationships between variables and build meaningful descriptive statistics tables using the Graph Builder's drag-and-drop interface and live preview. The redesigned table improves the readability and the overall user experience.

# *Summary*

Graph Builder now includes an interactive Tabulated Statistics tool.

# Improvement: Additional Graph Editing Capabilities for Interactive Graphs

- Show/hide gridlines at major tick positions
- Add reference lines on continuous scales
- Add Y-value data labels
- Customize graph size with an option to maintain aspect ratio

### User Benefit

Interactively customize your results with new graph editing features.

### Summary

- **Show/hide gridlines at major tick positions** Display or hide gridlines at major tick positions on an existing graph.
- **Add reference lines** Add reference lines at values along a continuous scale on an existing graph.
- **Add Y-value data labels** Display Y-value labels for primary data representations on an existing graph. For example, this feature adds data labels to outliers on a boxplot or bars on a bar chart.
- **Customize the graph height and width** Change the height and/or width of an existing graph. An option is available to maintain the aspect ratio of a graph when you specify one dimension.

# <span id="page-3-0"></span>2. Problems Resolved in Minitab 22.1

# Desktop and Web Application

In some cases, the rounding rules in the Descriptive Statistics table made the calculation look incorrect. (165423)

The LET command handled missing values inconsistently when run as part of a macro and when run outside of a macro. (181599)

Bubble plot gridlines were cleared after editing a graph and updating. (183095)

When graph creation included data labels, editing Y-value data labels did not respond to changes. (183559)

Duplicated control IDs in the Send to Report dialog caused assistive technologies to read the wrong label. (184753)

Hidden series become visible without edits when edits are applied to other variables. (184888)

Variable names that mimicked HTML tags Did not show in graphs. (182860)

Reliability commands failed to converge in data with mostly missing values. (185110)

Live-linking did not update graphs when the SEPARATE variable changed. (185130)

Data symbols in scatterplots that did not show if they were completely covered by other points remained hidden when they were uncovered by a scale change. (184751)

The Analyze Mixture Design generated incorrect command language when the data was affected by numeric noise. (185842)

Nonnormal capability analyses errored when the specification limits were much wider than the data. (185675)

Cox Regression dialogs did not re-analyze categorical variable levels when the dialogs were reopened. (186220)

Older projects containing certain graph commands crashed when opened if the worksheet containing the graph source data had been deleted. (186238)

Some calculations for confidence intervals used an incorrect denominator degrees-of-freedom. (186141)

CART did not use the column Value Order to create cross-validation folds. (186201)

Cross Tabulation duplicated long category names when the table exceeded the maximum output width. (133849)

Output tables did not show some text edits after the initial changes. (185673)

MANOVA would silently fail if an inestimable term was in the model in the multivariate case. (179979)

A column name that contained an asterisk was confused with an interaction term in multiple regression. (186386)

Some Reliability commands did not check for groups with all missing values before calculation. (186411)

Accelerated Life Test Plans calculated sample sizes with the scaled variance instead of the unscaled variance in some cases. (186693)

# Web Application

Reference lines that were deleted in Minitab Desktop showed in a project opened in Minitab Online. (183069)

Some labels in dialogs had incorrect visual styling. (183117)

Undoing scale transformation changes in the presence of user-created reference lines could misplace the reference lines. (183596)

If the original dialog did not issue the GRID subcommand, then gridline customization commands were not included when copying command language. (185158)

Minitab Online used incorrect validation for user inputs containing a decimal separator that was not a period. (186522)

Under highly abnormal data conditions, the AD statistic in probability plots ignored the contribution of extreme points. (186629)

Non-ascii characters in project titles were displayed incorrectly in Minitab Online. (186625)

# Desktop Application

The unsupported YEAR formula caused a crash when subsetting on formula results. (185529)

Individual Value Plot and Interval Plot tried to show unrendered groups after edits of individual symbols. (185595)

Minitab dialogs were overwritten and not restored after showing the OSI PI connection dialogs. (185905)

DDE link information did not capture the project title when saved so the link was disconnected when the project was opened. (186208)

Column descriptions with too many characters caused too many lines to be added to the column description tooltip. (186591)

When creating a LAYOUT, some graph types were saved to the LAYOUT before the creation of the layout, which caused a crash. (186740)

Analyze Variability did not use the user-selected default histogram type. (186788)

Saving a worksheet with an invalid cell selection location caused assertion errors when the project was reopened. (186847)

# <span id="page-6-0"></span>3. Known Problems and Workarounds

# **Item 1**

When you create a histogram, probability plot, or empirical CDF from the Graph menu and specify a distribution, Minitab may display an incorrect error, even if Data Options was used to exclude the portion of data that causes the error. (143049)

WORKAROUND: Before you create the graph, use Data > Subset Worksheet to create a new worksheet that excludes the offending values.

WORKAROUND: Create the graph using the normal distribution and then double-click the distribution displayed on the graph to specify a different distribution.

# **Item 2**

If you use stepwise regression to analyze a mixture design with process variables, and one or more process variables are dropped by the stepwise procedure, the dropped process variables appear in the output with coefficients of zero. As a result, graphs of the model, including contour, surface, and optimization plots, show that the dropped process variables have no effect on the response, even though these variables were not included in the model. (9047)

WORKAROUND: Run the analysis again without the dropped process variables.

# **Item 3**

Creating a Minitab graph can crash Minitab if you have an outdated or incompatible video card driver. (6501)

WORKAROUND: Upgrading to the latest video driver for your particular video card may fix this problem.

WORKAROUND: Choose File > Options > Graphics > Other Graphics Options and check Disable hardware acceleration.

# **Item 4**

In rare circumstances, Minitab project files (\*.MPJ, \*.MPX) can become corrupt, and Minitab will be unable to open these files. (124217, 7128)

WORKAROUND: Locate the project's backup file (\*.BAK file with the same name as the corrupt project located in the same folder). Launch a new instance of Minitab, then drag-and-drop the \*.BAK file into Minitab. In most cases, this will recover the project. If the project recovers successfully, immediately save the project using a new file name. If this backup fails, contact Minitab Technical Support [\(http://www.minitab.com/contact-us\)](http://www.minitab.com/contact-us).

# **Item 5**

In rare cases, customers have received the following error message when opening a project file: "An error has occurred while reading project file: MYFILENAME.MPX." (8548, 8610, 8908)

WORKAROUND: Locate the project's backup file (\*.BAK file with the same name as the corrupt project located in the same folder). Launch a new instance of Minitab, then drag-and-drop the \*.BAK file into Minitab. In most cases, this will recover the project. If the project recovers successfully, immediately save the project with a new file name. If this backup fails, contact Minitab Technical Support [\(http://www.minitab.com/contact-us\)](http://www.minitab.com/contact-us).

# **Item 6**

Graphs based on models with weights do not show as out-of-date if you modify the data in the weight column. (172888)

# **Item 7**

When you open a text file (\*.TXT), the Preview window may appear empty if the first 100 or more rows are empty or when you type a value of 100 or greater in First row to import. (175474)

# **Item 8**

The Cancel button in the standard toolbar is not responsive with a slow running macro. (179705)

WORKAROUND: Use the keyboard shortcut CTRL+Break.

### **Item 9**

When you open a project in English that was created in a non-English language, the dialog boxes that you used will still appear in the non-English language. (179748)

# **Item 10**

The legend for the Parallel Coordinates Plot may be incomplete until the graph is resized. (182566)

# **Item 11**

If you send a large amount of output, such as a CART® Classification tree with many nodes, to Minitab Workspace® or Companion by Minitab, these applications may crash. (182523)

# **Item 12**

Intermittently, Send to Microsoft Word® does not send all output from Minitab to Microsoft Word®. (179956)

# **Item 13**

In some cases, printing a Parallel Coordinates Plot from the command level context menu in the Output Pane may not work and may prevent printing at the command level for other commands. (182664)

WORKAROUND: Print a Parallel Coordinates Plot from the graph context menu or copy or send to Microsoft Word®/PowerPoint® and print from those applications.

# **Item 14**

If the internet is disconnected when you work with a project in an online repository (Microsoft OneDrive® or Google Drive™), the project in the repository may remain locked. (182648)

WORKAROUND: In the online repository, check in the project or discard the check out.

### **Item 15**

To share Google Drive™ projects in Microsoft Edge®, change Tracking Prevention to Basic in the Microsoft Edge® privacy settings. (182646)

# **Item 16**

To open worksheets (mtw and mwx) in the web version of Minitab when using Microsoft OneDrive®, you must use File > Open > Worksheet. You cannot open worksheets directly from Microsoft OneDrive®. (182652)

### **Item 17**

In the web version of Minitab, you cannot copy CART® tree diagram items from the context menus when you use Safari ®. (182654)

WORKAROUND: Select the tree diagram and use Command+C.

### **Item 18**

When you share Minitab projects through email, the recipient can only download the project and not open it directly in the web version of Minitab. (182658)

WORKAROUND: Navigate to the Shared directory in Microsoft OneDrive®, click the ellipsis and then select Preview > Open > Open with Minitab.

### **Item 19**

When you create a project in Minitab 22 that contains a CART® model that includes the Relative Variable Importance Chart, you will not see any of the CART® output associated with that model when you open the project in Minitab 20.1, 20.1.2, or 20.1.3. (183463)

WORKAROUND: Open the project in Minitab 22.

# **Item 20**

Binned Scatterplots in the Graph Builder do not display on Virtual Machines. (183779)

WORKAROUND: In File > Options > Graphics > Other Graphics Options, check Disable hardware acceleration.

### **Item 21**

Google Sheets™ cannot be opened in the Minitab Desktop app. (183961)

### **Item 22**

Users who are licensed through the Minitab License Portal using Single Sign-on and Multi-Factor Authentication cannot sign into the Desktop app on Microsoft Windows 8.1. (184362)

WORKAROUND: Use the web app or upgrade to Microsoft Windows 10 or newer.

# **Item 23**

Opening a project from a repository (Microsoft OneDrive® and Google Drive™) will cause the Desktop app to crash on Microsoft Windows 8.1. (184364)

WORKAROUND: Use the web app or upgrade to Microsoft Windows 10 or newer.

# **Item 24**

The text in the Assistant Menu chooser dialog for Hypothesis Tests is misaligned.

WORKAROUND:

- 1. Right-click on desktop shortcut for Minitab Statistical Software.
- 2. Choose **Properties** and select **Compatibility**.
- 3. Under **Settings**, select **Change high DPI settings**.
- 4. Select **Override high DPI scaling behavior** and choose **System**.
- 5. Click **OK**.